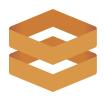

# **Keyboard Shortcuts**

We've added some helpful shortcuts so you can spend less time clicking buttons and more time analyzing data.

#### **Update Element Status**

To manually change the status of elements in Avvir, select the item and utilize the keyboard shortcuts below:

- → C Clash
- → V Deviated
- → B Built
- → N Not built

### **Control Visibility of Elements by Status**

To adjust the visibility of elements by their status, you can toggle on and off the filter chips, or enter the corresponding keyboard shortcuts below:

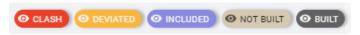

Image Filter Chips on Avvir

- → shift+C Clash ON/OFF
- → shift+V Deviated ON/OFF
- → shift+B Built ON/OFF
- → shift+N Not built ON/OFF

## **Reviewing Deviations List:**

To 'accept or approve' deviations, you can make use of our Push to BIM Feature. This allows you to write the As-Built location to an As-Built IFC file available for direct download throughout the project.

→ P = Push to BIM

#### Other Helpful Shortcuts:

When navigating through the Explorer mode, you may find the following useful:

- → X = Hide Element
- → H = Return to Home View

Didn't find what you were looking for? Let us know if you have any other suggestions for keyboard shortcuts that could make your workflow more efficient!